GET CONNECTED

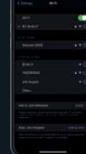

AIMCAM APP

You can search for this via the APP Store for iOS devices or the Google Play store for Android devices.

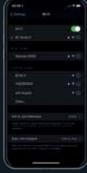

Power on your AimCam and enable WiFi (Please see instructions ). You can then search for your AimCam in your mobile device WiFi settings like you would do for vour home WiFi router.

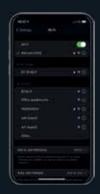

FINDING YOUR AIMCAM DEVICE

All AimCam's are individually named.

If you cannot find your AimCam, refresh the page and ensure AimCam's WiFi is enabled, this is symbolised by the blue light on the AimCam

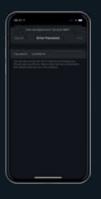

GET CONNECTED

**ENTER YOUR** 

Default password is 12345678

> Please Note\* This is only required on the initial pairing. Passwords are remembered like standard Wifi routers

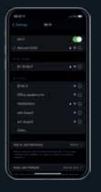

SUCCESSFUL AIMCAM WIFI CONNECTION

Your AimCam produces its own WiFi stream and will not use any of your mobile devices internet data

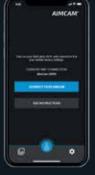

Your current WiFi connection will be displayed under 'CURRENT Wi-F i CONNECTION', It will show the AimCam you have just connected in vour device settings.

# GET CONNECTED

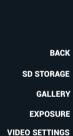

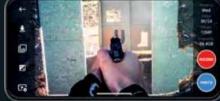

BATTERY LEVEL VIDEO RES IMAGE RES SD CARD CAPACITY RECORD

With the AimCam live streaming to your mobile device, adjust the camera mount along the sliding rail, then pivot left or right and up and down until the camera captures your exact line of sight without the camera impeding on your vision. It is advised that time is taken here to capture

Once you are happy with the camera position and angle you have found, you can lock the camera in this position by tightening the screw.

the best line of sight possible.

## SETTING UP YOUR AIMCAM

Your AimCam has been designed with multi styles of camera mounts to help you capture your optimum line of sight for any sport and activity.

| Video/Frame Rate: | Pro2i                                   | Pro3k                                                                                                 |  |
|-------------------|-----------------------------------------|----------------------------------------------------------------------------------------------------|--|
|                   | 1080P @ 30FPS (Default)<br>720P @ 60FPS | 3K @ 24FPS<br>2K @ 30FPS<br>1080P @ 60FPS (Default)<br>1080P @ 30FPS<br>720P @ 60FPS<br>720P @ 120FPS |  |
| Video Format:     | MOV                                     | MP4                                                                                                   |  |
| Memory:           | SD Card Max 32GB                        | SD card Max 256GB                                                                                     |  |
| Run Time          | 1.5 hours internal lithium-ion battery  | 1.5 hours internal lithium-ion battery                                                                |  |

FOR MORE INFORMATION ON USING YOUR AIMCAM PLEASE VISIT:

# **BUTTON FUNCTIONS**

# AIMCAM PRO SCAN ME **QUICK START GUIDE.**

# POWER ON, PRESS FRONT BUTTON ONCE (1 BUZZ) Your AimCam will go straight into standby mode. This is symbolised by a continuous red light on your AimCam and a single buzz. It takes 1-2 seconds for your AimCam to take the photo. This is symbolised by two buzzes from your AimCam.

# To activate record mode you Active WiFi is symbolised by a still blue light on the AimCam and 3 must insert a compatible micro SD card (Max 256GB). buzzes. When record mode is active this will be symbolised by the standby light flashing Red on your AimCam and 2 buzzes. With WiFi enabled you can now connect a live stream to your IOS or Android device, as instructed on the following pages.

**BUTTON FUNCTIONS** 

### **BUTTON FUNCTIONS**

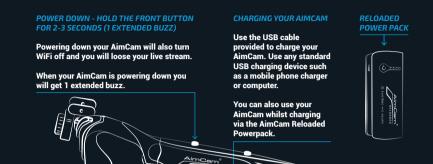

| ٠, |                 |                           |                             |                          |
|----|-----------------|---------------------------|-----------------------------|--------------------------|
|    | Function        | How To Operate            | LED Function                | Vibration/Buzz           |
|    | Power On        | Front Button Single Press | Red LED On- Constant        | 1 Buzz                   |
|    | Power Off       |                           | No LED                      | 1 Extended Buzz          |
|    | Start Recording | Front Button Single Press | Red LED Flashing            | 2 Buzzes                 |
|    | Start Recording | Front Button Single Press | Red LED On- Constant        | 1 Extended Buzz          |
|    | Take Photo      | Back Button Single Press  | Red LED Flash Once          | 2 Buzzes                 |
|    | Turn WiFi On    | Back Button 2 Second Hold | Blue LED On                 | 3 Buzzes                 |
|    | Turn WiFi Off   | Back Button 2 Second Hold | Blue LED Off                | 3 Buzzes                 |
|    | Flat Battery    |                           | Blue LED Flash 5 Times      | 4 Buzzes x 3 / 12 Buzzes |
|    | Memory Full     |                           | Blue LED Flash 5 Times      | 3 Buzzes x 3 / 9 Buzzes  |
| П  | Connect To A PC |                           | Charge Red LED On- Constant | 1 Buzz                   |

<del>.</del>